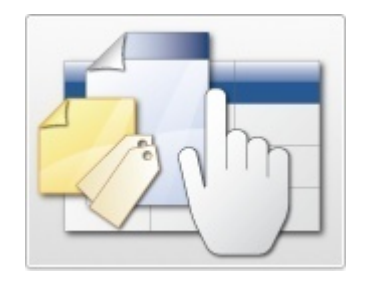

# Reporting Solutions for Oracle APEX -**Choose Your Weapons**

Dietmar Aust Opal-Consulting, Köln www.opal-consulting.de

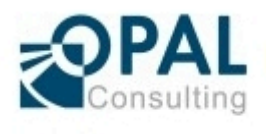

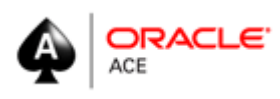

# Vorstellung Opal Consulting

▶ Building Oracle based Web Applications since 1997

- **Portal, Forms, Reports, OWA Toolkit, now APEX!**
- ▶ Dipl.-Inform. Dietmar Aust, Freelance Consultant
	- **Master's Degree in Computer Science (MSCS)**
- ▶ 1997-2000: Consultant at Oracle Germany
- ► Since 09/2000: Freelance Consultant, Since 2006 APEX only!
- $\blacktriangleright$  Blog: http://daust.blogspot.com/
- ► Regular presenter at Oracle conferences (ODTUG, DOAG, OOW)
- $\blacktriangleright$  Author of the JasperReportsIntegration toolkit
	- http://www.opal-consulting.de/tools

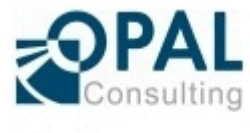

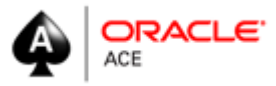

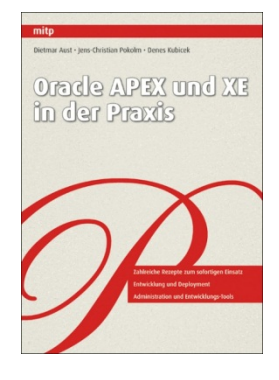

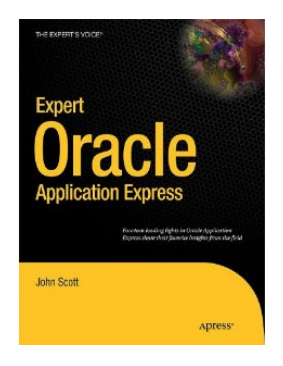

# **Major Use Cases**

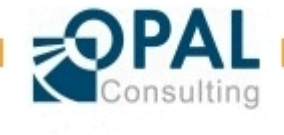

Reporting Solutions for Oracle APEX 25.03.2014 Page 3

## **Major Use Cases** 1. Standard Reporting

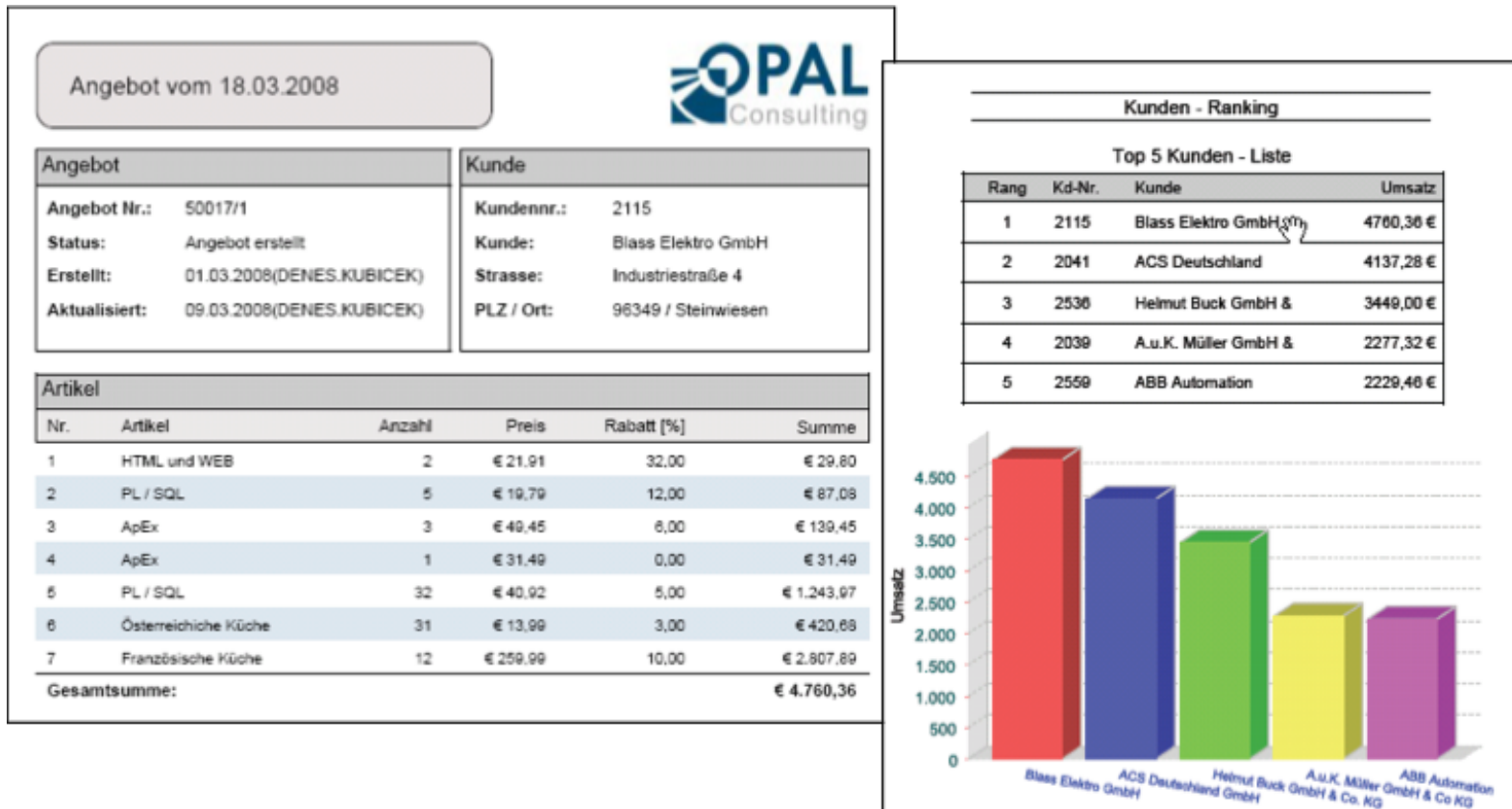

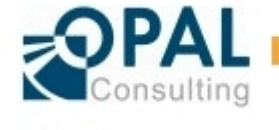

Kunden

# **Major Use Cases** 1. Standard Reporting

- $\blacktriangleright$  What is it / Examples?
	- Creating Invoices, Order Confirmations, Contracts
	- Management reports / dashboards / charts

#### $\blacktriangleright$  Characteristics

- **EXECT:** Client-independence, can possibly be downloaded from your website
- Not easily modifyable
- Need pixel perfect layout / corporate design
- **EXECO** layout, infrequent changes
- Generate as BLOB, can be stored in the database together with the client / order entry, etc.

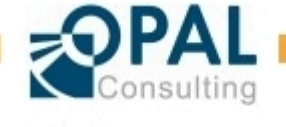

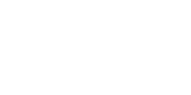

 $\triangleright$  What is it / Examples - two situations:

1. Generating a MS Word document for further modification (e.g. flexible customer communication), E.g. flexible offer creation where you need to add calculations from MS Excel or add images, etc.

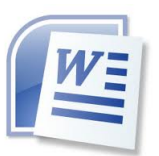

2. The template does already exist as a MS Word document

#### $\blacktriangleright$  Characteristics

- Needs to be modifyable after the generation
- $\blacksquare$  Corporate design still important
- **Possibly frequent changes in the template**

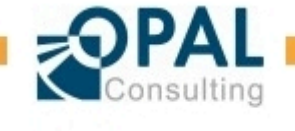

# **Major Use Cases** 3. Data Export

#### $\blacktriangleright$  What is it / Examples?

**•** The users want to export the data to further process it

#### $\blacktriangleright$  Characteristics

- **•** Proper data types  $-$  CSV format problematic
- Perhaps formatting
- **Export multiple worksheets at the same time**
- **•** Using native features like autofilter, macros, conditional formatting
- Show / hide columns
- Charts, Pivot-tables, password protection for files and worksheets

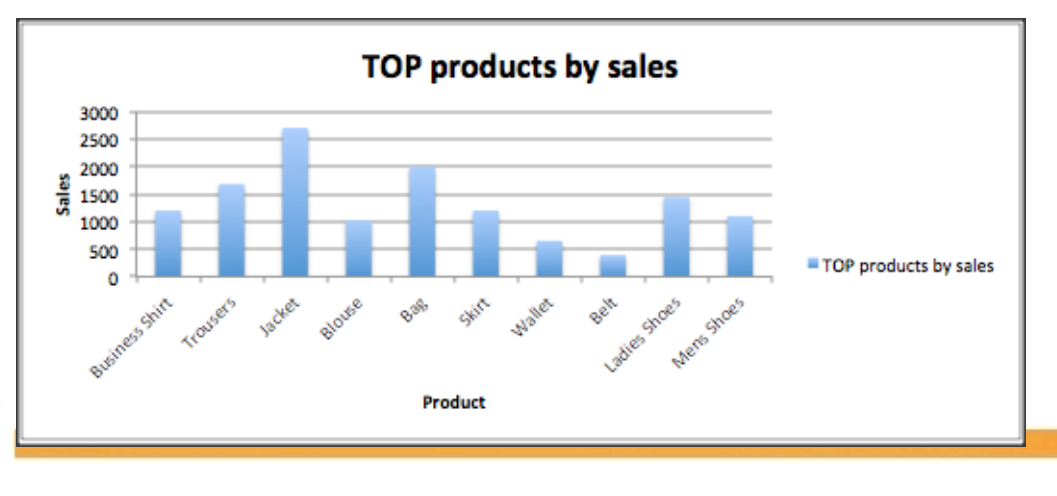

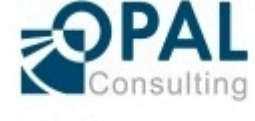

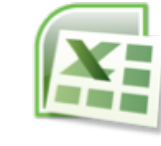

Reporting Solutions for Oracle APEX 25.03.2014 Page 7

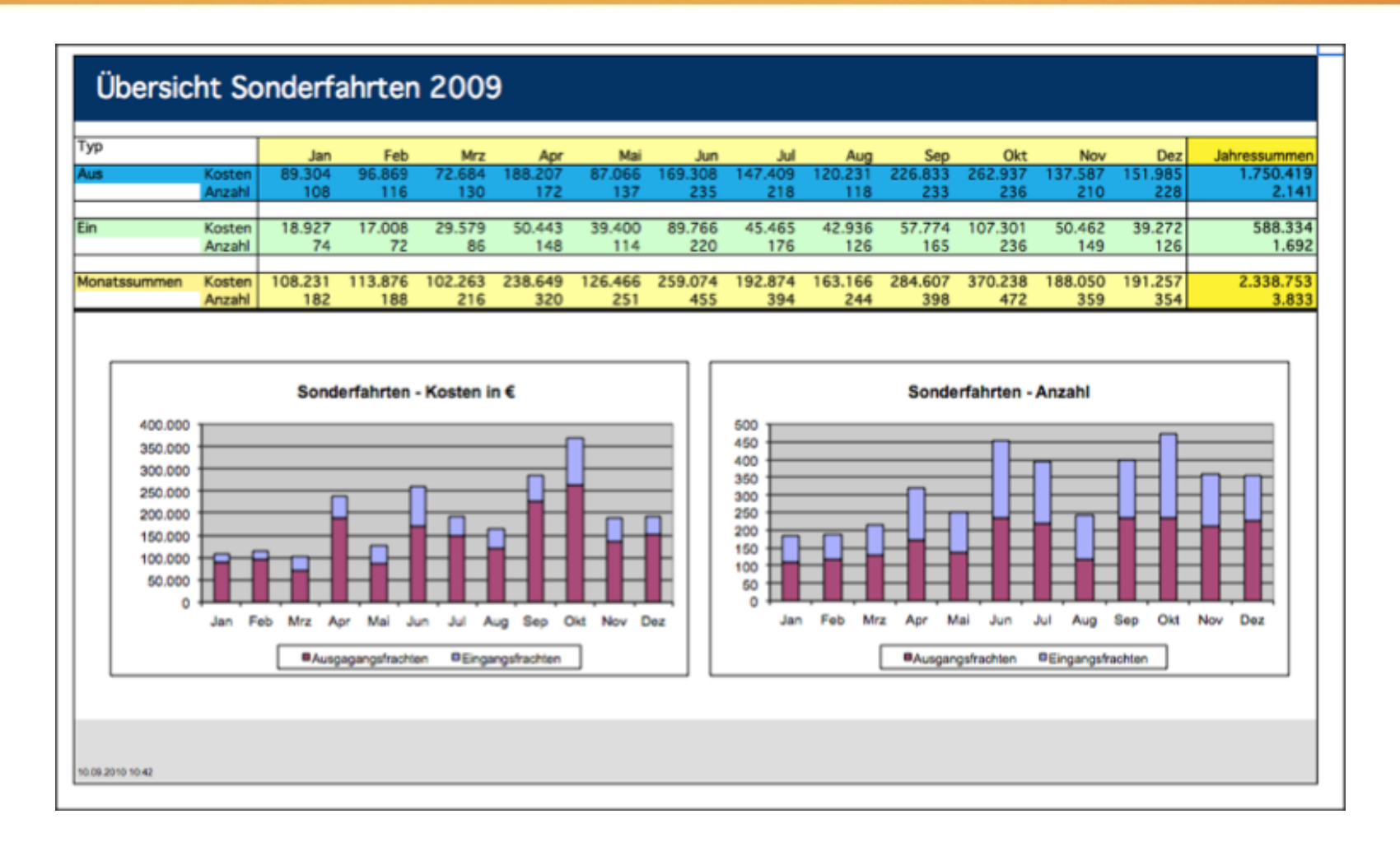

PAI Consulting

# Integration Strategies for APEX

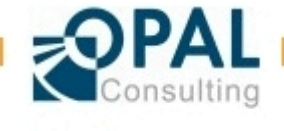

Reporting Solutions for Oracle APEX 25.03.2014 Page 9

# Integration Strategies for APEX 1. Out of the Box

▶ APEX out-of-the-box support :

#### $\blacktriangleright$  Interactive Reports:

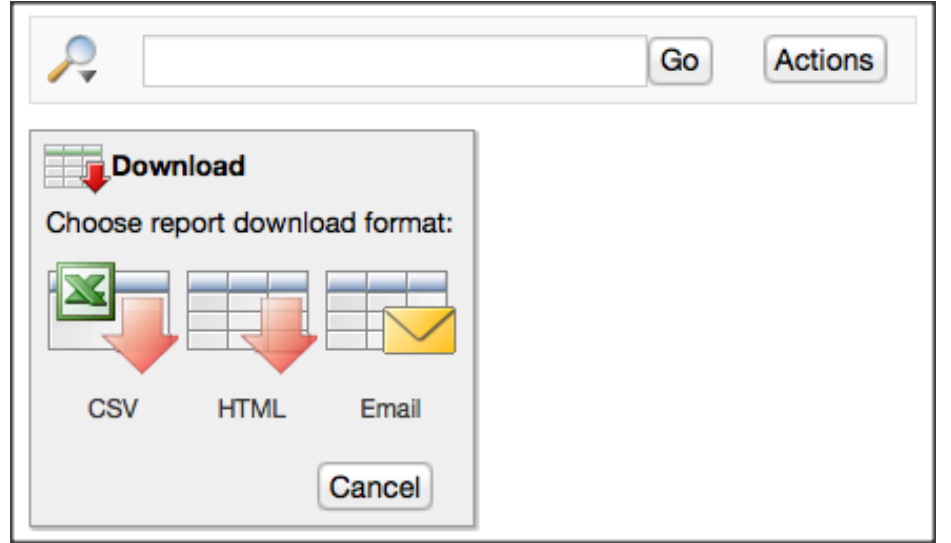

#### ► Classic Reports:

- CSV
- XML

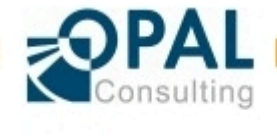

- ▶ XSL **F**ormatting Objects
	- **Markup Language for XML documents**
	- Requires an XSL-FO Processor to generate the final doc
- $\triangleright$  Oracle APEX uses Apache FOP (1.0), ships the file fop. war to be deployed in an OC4J J2FF server.
- $\blacktriangleright$  Basically what we need at runtime are two xml files:
	- $\blacksquare$  The data
	- **•** The layout

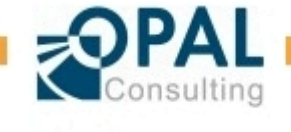

#### $\blacktriangleright$  The Architecture

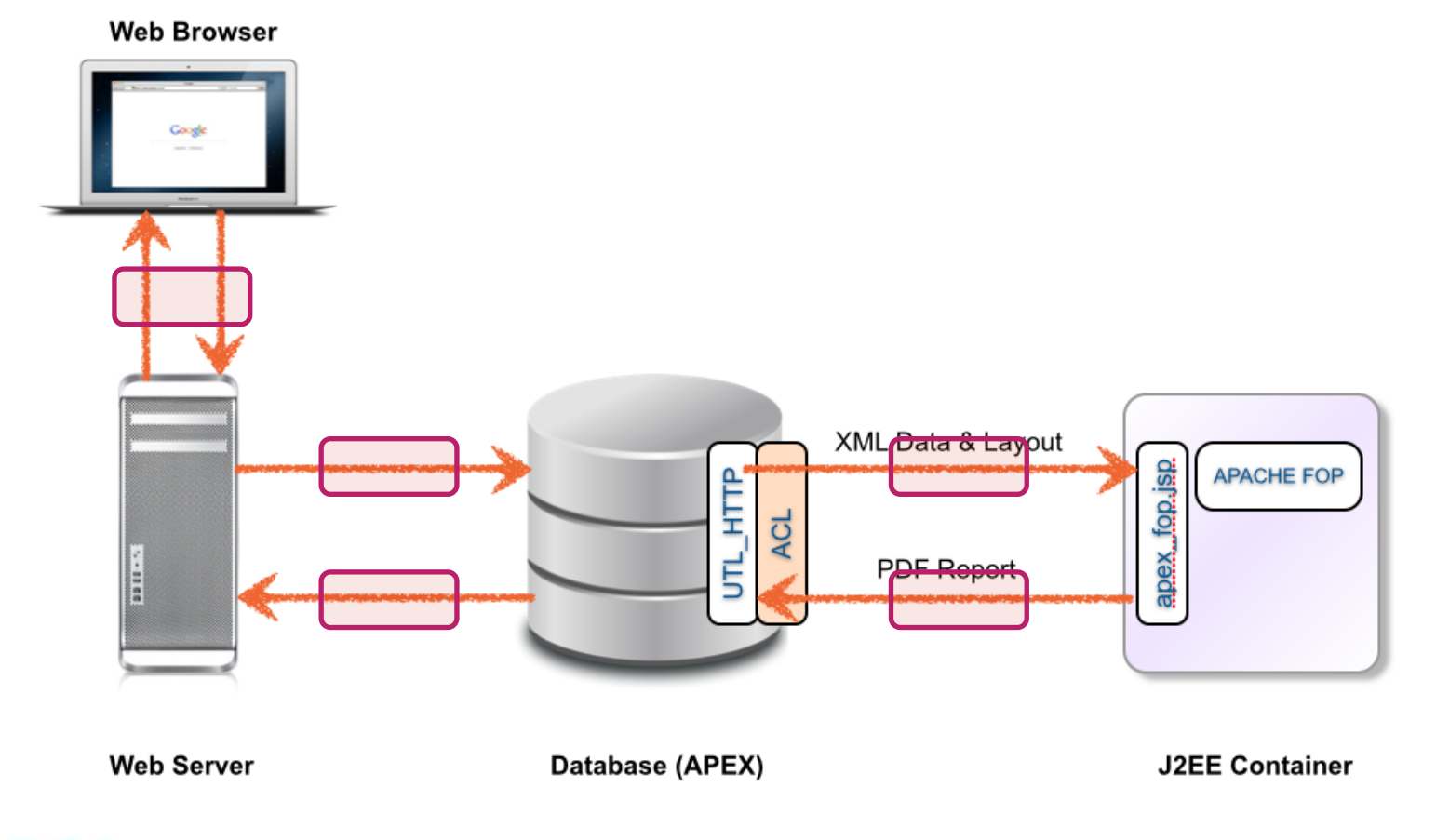

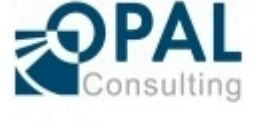

Reporting Solutions for Oracle APEX 25.03.2014 Page 12

#### $\blacktriangleright$  Setup in the Internal Administration:

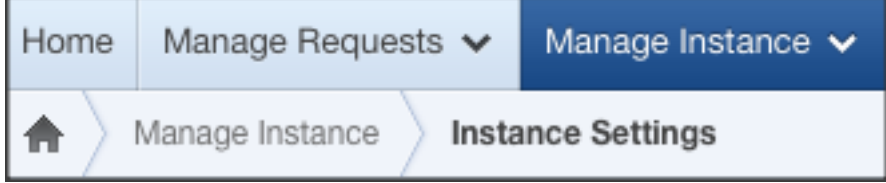

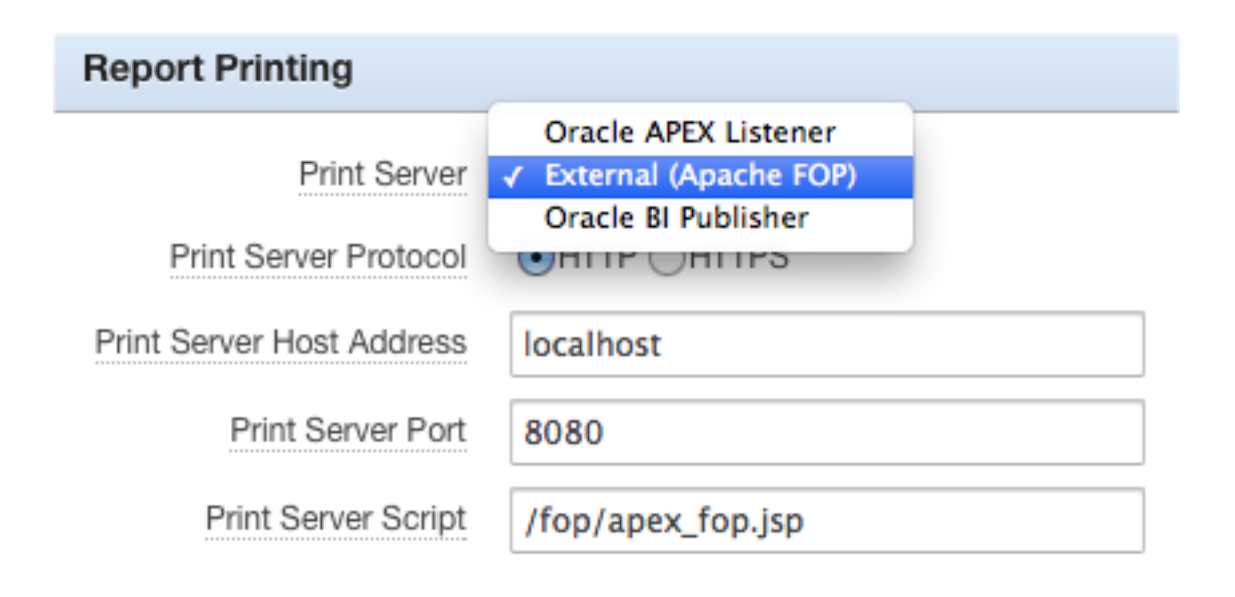

![](_page_12_Picture_4.jpeg)

#### $\blacktriangleright$  Interactive Reports:

![](_page_13_Picture_2.jpeg)

![](_page_13_Picture_35.jpeg)

#### √Order Month is in the last 1 months Ø  $\boxdot$

![](_page_13_Picture_36.jpeg)

 $\blacktriangleright$  The basic integration uses Generic Columns 

Report Layout Type:

· Generic Columns (XSL-FO)

- Named Columns (XSL-FO)
- $\blacktriangleright$  Each column is formatted in the same way
- $\blacktriangleright$  Basic formatting in the print section for classic reports:

![](_page_14_Picture_62.jpeg)

![](_page_14_Picture_8.jpeg)

Reporting Solutions for Oracle APEX 25.03.2014 Page 15

- ▶ You can also use Named Columns Templates
- ► Step 1: get the XML either from an existing report or from a defined report query
- $\triangleright$  Step 2: Design the layout based on the sample XML file
- ► Step 3: Upload the XSL-FO file to Shared Components > Reports > Report Layouts

![](_page_15_Picture_52.jpeg)

![](_page_15_Picture_6.jpeg)

 $\blacktriangleright$  Demo: Classic report with named columns layout

- 1. Get XML data from classic report
- 2. Upload named columns layout
- 3. Use classic report with named columns layout

▶ Demo: Using report query and layout together

- 1. Get XML data from report query
- 2. Upload named columns layout
- 3. Assign layout to query
- 4. Create button for calling the report

![](_page_16_Picture_10.jpeg)

![](_page_16_Picture_11.jpeg)

![](_page_16_Picture_12.jpeg)

#### ► Using the API APEX\_UTIL.GET\_PRINT\_DOCUMENT

```
DECLARE
    1 id number:
    1 document BLOB;
BEGIN
    1 document := APEX UTIL.GET PRINT DOCUMENT (
         p_report_data => :P1_XML,<br>p_report_layout => :P1_XSL,<br>p_report_layout_type => 'xsl-fo',
         p_document_format => 'pdf');
   1 id := APEX MAIL.SEND(
       p_to => :P35_MAIL_TO,<br>p_from => 'noreplies@oracle.com',
        p_subj => 'sending PDF via print API',
        p body => 'Please review the attachment.',
        p body html => 'Please review the attachment');
   APEX MAIL.ADD ATTACHMENT (
        p mail id => 1 id,
        p attachment => 1 document,
        p filename \Rightarrow 'mydocument.pdf',
        p mime type => 'application/pdf');
END:
```
- $\blacktriangleright$  4 different function signatures available
- ▶ Generates BLOB
- $\blacktriangleright$  Need to generate the report data yourself for use with dbms scheduler, no APEX context here

![](_page_17_Picture_6.jpeg)

► Complete step-by-step example from Marc Sewtz: http://marcsewtz.blogspot.de/2013/04/pdf-printing-with-oracleapplication.html

- ▶ XSL-FO WYSIWYG Design Tools
- ► ALTOVA StyleVision Enterprise (\$629)
	- **E** MS-Windows Only

![](_page_18_Picture_5.jpeg)

#### Integration Strategies for APEX

![](_page_19_Picture_25.jpeg)

#### Integration Strategies for APEX

![](_page_20_Picture_23.jpeg)

Consulting

- ► StylusStudio (\$695)
	- **MS-Windows Only**
- $\blacktriangleright$  Java4Less FO-Designer (\$124.60)
	- · http://www.java4less.com/fopdesigner/fodesigner.php
	- Cross Platform (MAC, Linux, Windows, ...)
	- **•** Special focus on Oracle APEX, step by step instructions
	- **Gets you up and running quickly**
	- **EXECT** Windows installer for their own **J4L FOP print server** (optional), uses Jetty J2EE Server and works immediately
	- **•** Cheap in comparison
	- **•** Designer somewhat limited but works in real world projects

![](_page_21_Picture_11.jpeg)

![](_page_22_Figure_1.jpeg)

# Integration Strategies for APEX 2a. APEX Print Engine FOP (internal with APEX Listener)

#### $\blacktriangleright$  APEX LISTENER 2.0+ & APEX 4.2.2+

- **·** Includes FOP support
- No extra J2EE container necessary
- $\blacktriangleright$  Needs to be configured in internal administration

![](_page_23_Picture_57.jpeg)

▶ Does not work with APEX\_UTIL.GET\_PRINT\_DOCUMENT API

![](_page_23_Picture_7.jpeg)

# Integration Strategies for APEX 2a. APEX Print Engine FOP (internal with APEX Listener)

#### ► Architecture

![](_page_24_Figure_2.jpeg)

![](_page_24_Picture_3.jpeg)

# Integration Strategies for APEX 3. APEX Print Engine BI Publisher

- ▶ Oracle BI Publisher
- $\blacktriangleright$  Powerful, complete reporting solution
- $\triangleright$  Step 1: get the XML either from an existing report or from a defined report query
- ► Step 2: Design the layout based on the sample XML file using MS Word and the BI Publisher Plugin
- ► Step 3: Upload the RTF template to Shared Components > Reports

![](_page_25_Picture_6.jpeg)

![](_page_25_Picture_7.jpeg)

# Integration Strategies for APEX 3. APEX Print Engine BI Publisher

- Additional formats: MS Word, MS Excel
- **Handles all the use cases pretty well**
- ► You can leverage exis&ng templates in MS Word but also easily produce other output formats like PDF or MS Excel
- Too expensive for most projects

![](_page_26_Picture_5.jpeg)

# Integration Strategies for APEX 4. PL/SQL based generation  $-$  PL/PDF

 $\blacktriangleright$  PL/PDF (http://www.plpdf.com/)

► Provides a set of PL/SQL based APIs to generate PDF files from the Oracle database 

► License cost: 600\$ per Oracle instance

 $\blacktriangleright$  A simple example:

```
plpdf.init;
plpdf.NewPage;
plpdf.SetPrintFont('Arial',NULL,12);
plpdf.PrintCell(50,10, 'Hello World');
plpdf.SendDoc(l_blob);
```
![](_page_27_Picture_6.jpeg)

# **Integration Strategies for APEX** 4. PL/SQL based generation - PL/PDF

No GUI for designing the report, everything needs to be coded

#### Interesting features for manipulating PDFs

- **PDF Encrpytion/Decryption (40/128 bit RC4, AES and Public Key)**
- **PDF Metadata manipulation**
- Extraction of text from PDF
- **EXECUTE:** Merging PDF documents (2, 10 or unlimited)
- Replacement of URLs in a PDF document
- Stamp content or watermark into a PDF document (JPG/Text)
- **Export and Import PDF form data (FDF and XFDF)**
- **Extract pages to a new PDF**
- Get number of pages
- Compress JPG images in PDF
- add Digital Signature to PDF

![](_page_28_Picture_14.jpeg)

 $\blacktriangleright$  JasperReports http://sourceforge.net/projects/jasperreports/

#### $\blacktriangleright$  What is it?

- **•** Java library (jar file), can be be embedded into any java application (e.g. SWING, RCP, J2EE, on the command line using ANT or just a plain Java Runtime)
- **EXECT It ships with other Open Source libraries like iText, Groovy, Hibernate,** JFreeChart, Log4J, POI, etc.
- Community and professional editions
- ► License: GNU Lesser General Public License version 3 (LGPLv3)

![](_page_29_Picture_7.jpeg)

#### ► Features:

- **JasperReports provides a comprehensive feature set**
- Data sources: JDBC, XML, OLAP, TEXT, Hadoop ..., and extensibility through custom data sources, multiple data sources per report
- Output formats: pdf, xls, xlsx, html, xhmtl, csv, text, rtf, odf, docx, pptx, ..
- **•** Matrix reports
- Charts (Jfreechart)
- Report trigger
- Subreports / modularization / reusuability
- Conditional formatting (styles)
- Conditional rendering of elements
- Scripting languages, especially for conditions and calculations: Java, Groovy, Javascript
- **·** Fonts, Unicode, NLS
- ...

 $\blacktriangleright$  Visual report layout with the iReport designer

![](_page_30_Picture_15.jpeg)

![](_page_31_Picture_18.jpeg)

![](_page_31_Picture_2.jpeg)

- $\blacktriangleright$  Integration with APEX
- $\blacktriangleright$  1: Client clicks on a link

![](_page_32_Figure_3.jpeg)

- $\triangleright$  2: APEX calls the JasperIntegration in the J2EE Server (Tomcat) and passes just the parameters (report name, connect information, report parameters)
- $\triangleright$  3: JasperReports starts a database connection and generates the report

![](_page_32_Picture_6.jpeg)

- $\blacktriangleright$  Integration Kit available: http://www.opal-consulting.de/tools
- $\blacktriangleright$  License: BSD do whatever you like but don't sue me
- $\blacktriangleright$  Indepth analysis of use cases for moving from Oracle Reports to JasperReports at KScope 2012
- $\blacktriangleright$  Step by step integration into the sample application:

http://www.opal-consulting.de/downloads/ free\_tools/JasperReportsIntegration/Opal-Consulting-JasperReportsIntegration.pdf

![](_page_33_Picture_6.jpeg)

![](_page_33_Picture_7.jpeg)

![](_page_33_Picture_8.jpeg)

# Integration Strategies for APEX 5. External Reporting Engine: Other Engines

- $\blacktriangleright$  Conceptionally expose reporting functionality using an URL based interface which passes parameters and just triggers the execution of a report somewhere else, then returns the generated document.
- ▶ Integration typically uses UTL HTTP or APEX WEB SERVICE
- $\blacktriangleright$  Thus, all kinds of engines can be used:
	- **Oracle Reports, Chrystal Reports, Eclipse BIRT**
	- Business Objects
	- ...
- $\blacktriangleright$  Powerful engines, perhaps already installed in your corporation
- $\triangleright$  You have to deal with security, though. SSO might be challenging but there are simple workarounds.

![](_page_34_Picture_9.jpeg)

# Integration Strategies for APEX 4. PL/SQL based generation - PL-jrxml2pdf

- ► PL-jrxml2pdf http://sourceforge.net/projects/pljrxml2pdf/
- $\triangleright$  Open Source project developed by Andreas Weiden
- ► License: MIT
- $\blacktriangleright$  The concept
	- Design your report layout using the iReport Designer / Jaspersoft Studio
	- Use a pure PL/SQL based runtime engine based on the package AS PDF3 written by Anton Scheffer to process the .jrxml definition file

Use a GUI tool design your reports (live jdbc connection and preview)

► Deploy it in a pure PL/SQL environment 

Does not support all of the JasperReports features, but very many

 $\Box$  Can always move the definitions to a "real", java based runtime

### Integration Strategies for APEX 4. PL/SQL based generation - PL-jrxml2pdf

#### ► Features

- **•** Text styling, conditional styling, frames, borders, colors
- Conditional rendering, basic Java operators  $(+,-,-)$ , AND, OR, NOT, IS NULL, ...) are translated to pl/sql
- Report tables
- Crosstabs
- Subreports
- Groups
- **Custom Fonts**
- Images
- **NLS-support, also translations using Resource Files**
- Charts
- **Generating a single PDF from multiple report definitions**
- **HTML** field support (basic)
- Google Map Images
- **EXEL-Generator for quickly creating a basic report definition file from an APEX page**

![](_page_36_Picture_16.jpeg)

#### ► Doxxy by iAdvise ( http://www.doxxy.eu/)

![](_page_37_Picture_2.jpeg)

#### $\blacktriangleright$  The concept

- **•** Take an existing MS Word (docx) document and put placeholders in it
- Pure PL/SQL based solution (the PDF converter uses an a Java callout to the OS to call Aspose.PDF / embedded license included)
- **EXECT** At runtime parses the docx xml structures and replaces the variables
- ► License: 1500€ per database (docx only)
	- 2000€ (docx + pdf), uses an external process on the DB host (Aspose.PDF)

![](_page_37_Picture_9.jpeg)

# **Simple Architecture**

![](_page_38_Figure_2.jpeg)

![](_page_38_Picture_3.jpeg)

Reporting Solutions for Oracle APEX 25.03.2014 Page 39

![](_page_39_Picture_1.jpeg)

Consulting

![](_page_39_Picture_24.jpeg)

Reporting Solutions for Oracle APEX 25.03.2014 Page 40

 $\triangle$  DEMO  $\sim$ 

[BEGIN:ORDERS][BEGIN:CUSTOMERS]

# iAdvise

#### **ORDER CONFIRMATION**

![](_page_40_Picture_4.jpeg)

Your reference number: [ORDER\_ID]

Kontich, [ORDER\_TIMESTAMP\_EN]

Dear [CUST\_FIRST\_NAME],

Thank you for shopping at iAdvise. We have following products reserved for you:

![](_page_40_Picture_9.jpeg)

[BEGIN:ITEMS\_LIST][PRODUCT\_NAME] (€[TOTAL\_PRICE])[END:ITEMS\_LIST]

The total amount of your order is  $\epsilon$ [ORDER\_TOTAL].  $\vert 4 \vert$  Page 41

![](_page_41_Picture_26.jpeg)

[ORDER\_T **OTAL** 

[BEGIN:PRODUCT\_AVAIL][IF:CHECK\_PRODUCT\_AVAIL](\*) This product is currently not in stock, your order may be delayed.[ELSE:CHECK\_PRODUCT\_AVAIL][ENDIF:CHECK\_PRODUCT\_AVAIL][END:PRODUCT\_AVAIL][END:ORDERS]

![](_page_41_Picture_4.jpeg)

# iAdvise

#### **ORDER CONFIRMATION**

**John Dulles** 45020 Aviation Drive Sterling, VA 20166

Your reference number: 2

Kontich, 23 august 2013

Dear John,

Thank you for shopping at iAdvise. We have following products reserved for you:

- Bag (€500.00)
- Belt (€60.00)
- Blouse ( $E$ 180.00)
- Business Shirt ( $E$ 150.00)
- $-$  Jacket ( $\epsilon$ 450.00)
- Ladies Shoes ( $E$ 240.00)
- Mens Shoes ( $E$ 220.00)
- Skirt (€240.00)
- Wallet (€100.00)

![](_page_42_Picture_17.jpeg)

Reporting Solutions for Oracle APEX 25.03.2014 Page 43

![](_page_43_Picture_24.jpeg)

2,140.00

(\*) This product is currently not in stock, your order may be delayed.

![](_page_43_Picture_4.jpeg)

# Integration Strategies for APEX 4. PL/SQL based generation - PL-jrxml2pdf

- Use a familiar GUI environment => MS Word
- ← Runs in a pure PL/SQL environment
- Generates a "true" MS Word document
- ◯ Cannot handle complex reporting requirements

![](_page_44_Picture_5.jpeg)

# Data Export

![](_page_45_Picture_1.jpeg)

Reporting Solutions for Oracle APEX 25.03.2014 Page 46

![](_page_46_Picture_50.jpeg)

![](_page_46_Picture_51.jpeg)

#### ► **Excel interprets and modifies the data automatically!**

- **EXEL Street No.** is interpreted either as text or number (11, 11a)
- Zip-code: 01067 is converted to number 1067 leading zeroes are lost!!!
- Ident-Codes > 12 digits  $\Rightarrow$  converts to scientific notation (E+18)

![](_page_46_Picture_7.jpeg)

Regular APEX Export to CSV when using Interactive Reports

- **•** Workaround to properly display leading zeroes in the CSV export
- $\bullet$  => Force data type text (e.g. for 04178 format as formula:  $\left[=\text{"04178"}\right]$ )

![](_page_47_Figure_4.jpeg)

![](_page_47_Picture_5.jpeg)

CSV

#### $\triangleright$  Workaround does not work for interactive reports!  $\Rightarrow$  CSV is empty!

![](_page_48_Picture_92.jpeg)

```
select "CUSTOMER", "CUSTOMER PERIOD", "CUSTOMER REGISTERED ON", "SUM OF PURCHASES",
"IDENT",	
 "STREET", "STREET NO", "CITY", "ZIP", "COUNTRY", count(*) over () as apxws row cnt
from	
  		(select	*	
    					from	
    (select country , ident , customer , customer registered on . customer period
      Sum_of_purchases, street, street_no, city, decode(:request, 'CSV', '="'||zip||'"'
zip)	zip	
       from jdd_csv_demo
<sup>)</sup>r
    where('ZIP' = :APXWS EXPR 1)\sqrt{r}where rownum \leq to number(:APXWS MAX ROW CNT);
                                                       04178 \neq = "04178"
```
![](_page_48_Picture_4.jpeg)

 $77n - 04178$   $\sqrt{8}$ 

▶ Manual export to CSV with stored procedure

- http://spendolini.blogspot.de/2006/04/custom-export-to-csv.html
- http://www.astral-consultancy.co.uk/cgi-bin/hunbug/doco.cgi?11270

► Manual export to HTML with stored procedure, set Mime-Type=MS Excel

• http://roelhartman.blogspot.de/2006/07/how-to-create-neatly-formatted-excel.html

![](_page_49_Picture_60.jpeg)

# In CSV / HTML: **Data types** are wrong!

![](_page_49_Picture_8.jpeg)

- ▶ Plugins, e.g. by Anton Scheffer
	- http://apex-plugin.com/oracle-apex-plugins/process-type-plugin/ir-report-to-excelxlsx\_74.html
	- Exports with correct data types
	- **Max. 26 columns can be exported**
	- Does not respect:
		- − The selected columns (and their order), the filter or the sort order
	- Always just outputs the base sql statement of the interactive report

![](_page_50_Picture_68.jpeg)

![](_page_50_Picture_9.jpeg)

#### Data Export Export with proper data types  $-$  OPAL::XP

- $\blacktriangleright$  The new APFX 4.2 APIs allow us to retrieve runtime query of the interactive report:
- ▶ APEX IR.GET REPORT
- ▶ APEX IR.GET LAST VIEWED REPORT ID

- $\blacktriangleright$  Created a plugin for the interactive report using the OPAL:: XP Publisher by OPAL-Consulting
- $\blacktriangleright$  Added a dynamic action (plugin) to page 0, is automatically attached to all interactive reports in the application

![](_page_51_Picture_6.jpeg)

![](_page_51_Picture_7.jpeg)

![](_page_52_Picture_18.jpeg)

![](_page_52_Picture_2.jpeg)

▶ OPAL::XP (http://www.opal-consulting.de/)

 $\blacktriangleright$  Templating approach to add data to your native MS Excel Sheet (.xls / .xlsx) on the fly

- ▶ The Concept:
	- 1. Provide 1...n SQL statements which can be referenced through an alias
		- − E.g: alias\_d for the order information:

![](_page_53_Picture_6.jpeg)

2. Excel "Template" contains references to these queries and columns via :  $\frac{1}{2}$ {<query alias>.<column name>}:

![](_page_53_Picture_94.jpeg)

![](_page_53_Picture_9.jpeg)

![](_page_54_Picture_17.jpeg)

![](_page_55_Picture_17.jpeg)

![](_page_55_Picture_2.jpeg)

▶ Use MS Excel to format your export

► Correct data type export

- $\blacktriangleright$  Usage of native MS Excel features: Export multiple worksheets at the same time, autofilter, macros, conditional formatting, Show / hide columns, Charts, Pivot-tables, password protection for files and worksheets
- $\blacktriangleright$  Includes template syntax to support more complex template structures, but the simple approach is in most cases absolutely sufficient
- $\blacktriangleright$  Architecture: Uses external web service, communication via utl http

#### ► License:

- 1500€ per dedicated application (ASFU)
- 7500€ per server

#### $\triangleright$  Prototype implementation included for the first implementation!

![](_page_56_Picture_10.jpeg)

# Discussion

![](_page_57_Picture_1.jpeg)

Reporting Solutions for Oracle APEX 25.03.2014 Page 58

# **Discussion**

#### $\blacktriangleright$  At the clients you will find a colorful mix of all the solutions

- PL/PDF used quite often
- **•** People shy away from requesting additional infrastructure, the DB "people" prefer solutions with less moving parts  $\Rightarrow$  thus prefer a pl/sql only solution
- $\blacktriangleright$  It all depends on your use case and context
	- **•** Is the reporting used for APEX only?
	- Do you need batch processing?
	- **•** Is the development of the reports independent of the APEX development? Who does it?
	- $\blacksquare$  Can a we use a J2EE server for the additional functionality?
- ▶ Oracle BI Publisher
	- Perfect fit for the different use cases
	- **E** Just very expensive

![](_page_58_Picture_12.jpeg)

# **Discussion**

► Personally, I would use different tools to handle the different output formats:

- PDF, MS Word, MS Excel
- Why?
	- **•** Completely different use cases
	- **•** The generated MS Word or MS Excel is not native and cannot be easily changed

 $\blacktriangleright$  When evaluating, TRY to implement YOUR maximum requirements

- **•** Which formats for what purpose? PDF, MS Word and MS Excel required?
- **•** Multi-language capable? NLS (number, dates) and Labels?
- Formatting?
- **•** Multiple queries (master-detail-detail, etc.)?
- **•** Using images as Blobs or via URLs?

![](_page_59_Picture_12.jpeg)

![](_page_60_Picture_0.jpeg)

- $\blacktriangleright$  Use a pragmatic approach, use what is already there  $\Rightarrow$  URL based integration using an existing infrastructure.
- ► I always like to question whether you actually NEED PDF, MS Word or true MS Excel, because it is difficult and costly.
- $\blacktriangleright$  Creating a pixel perfect design for PDF is PAINFUL.

![](_page_60_Picture_4.jpeg)

![](_page_61_Picture_0.jpeg)

Dietmar Aust Opal-Consulting, Köln

www.opal-consulting.de daust.blogspot.com dietmar.aust@opal-consulting.de

![](_page_61_Picture_3.jpeg)